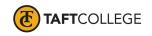

Prepared by: L. West Reviewed by: K. Bandy Date prepared: Spring 2020 C&GE approved: April 17, 2020 Board approved: May 13, 2020 Textbook Update: Fall 2019 Semester effective:

# Computer Information Systems (CIS) 1703 Introduction to Spreadsheets—Microsoft Excel (1.5 Units) CSU

Advisory: Eligibility for English 1000 and Reading 1005 strongly recommended

#### Hours and Units Calculations:

16 hours lecture (32 Outside of class hours) 24 hours lab (72 Total Student Learning Hours) 1.5 Units

Catalog Description: This course is an introduction to spreadsheets in the Microsoft Windows environment. This course will cover the operation and features of Microsoft Excel to solve common problems in a business environment.

Type of Class/Course: Degree credit

Text: Freund, Steven M., and Joy L. Starks. *Shelly Cashman Series Microsoft Office 365 & Excel 2019 Comprehensive 1st Edition*. Cengage Learning, 2019.

#### Course Objectives:

By the end of the course, a successful student will be able to utilize Excel to complete the following tasks with a high degree of accuracy and efficiency:

- 1. enter, edit, move, and copy cell contents including text, numbers, and formulas,
- 2. apply and modify cell formats,
- 3. modify row and column settings and formats,
- 4. apply styles,
- 5. modify page setup options for worksheets,
- 6. preview and print worksheets and workbooks,
- 7. create and modify formulas,
- 8. use absolute cell references in formulas,
- 9. use 3-D references in formulas,
- 10. use statistical, date and time, financial, table, logical, and database functions,
- 11. create, modify, and print charts,
- 12. create, modify, and position graphics,
- 13. add, delete, and rearrange sheets in a workbook,
- 14. add a hyperlink to a worksheet element,
- 15. create a worksheet database,
- 16. sort and filter database tables, and
- 17. create and apply a template.

Course Scope, Content

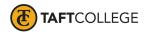

#### Unit I Creating a Worksheet and Chart

- A. Describe the Excel worksheet
- B. Enter text and numbers
- C. Use the Sum function to sum a range of cells
- D. Copy a cell using the fill handle
- E. Apply cell styles
- F. Format a worksheet
- G. Create a chart
- H. Change a worksheet name and tab color
- I. Change document properties
- J. Preview and print a worksheet
- K. Correct worksheet errors
- L. Use Microsoft Office Help

# Unit II Formulas, Functions, and Formatting

- A. Use Flash Fill
- B. Enter formulas using the keyboard and Point mode
- C. Apply the AVERAGE, MAX, and MIN functions
- D. Apply a theme to a workbook
- E. Apply a date format
- F. Apply conditional formatting
- G. Modify column widths and row heights
- H. Set margins, headers, and footers in Page Layout View
- I. Check the spelling on a worksheet

# Unit III Working with Large Worksheets, Charting, and What-If Analysis

- A. Rotate text in a cell
- B. Create a series
- C. Copy, paste, insert, and delete cells
- D. Format numbers using format symbols
- E. Display and format the system date
- F. Use absolute and mixed cell references in formulas
- G. Use the IF function
- H. Create Sparkline charts
- I. Change sparkline chart types and styles
- J. Use the Format Painter button to format cells
- K. Create charts on separate sheets
- L. Use chart filters to display a subset of data in a chart
- M. Change the chart type and style
- N. Rearrange worksheet tabs
- O. Answer what-if questions
- P. Goal seek to answer what-if questions

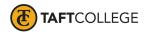

- Q. Use Smart Lookup
- R. Understand accessibility features

#### Unit IV Financial Functions, Data Tables, and Amortization Schedules

- A. Assign a name to a cell and use the cell name in formulas
- B. Use the financial functions PMT (payment), PV (present value), and FV (future value)
- C. Create a data table to analyze data in a worksheet
- D. Create an amortization schedule
- E. Control the color and thickness of outlines and borders
- F. Add a pointer to a data table
- G. Analyze worksheet data by changing values
- H. Use range names and print sections of a worksheet
- I. Set print options
- J. Protect and unprotect cells in a worksheet
- K. Hide and unhide worksheets and workbooks
- L. Use the formula checking features of Excel

### Unit V Working with Multiple Worksheets and Workbooks

- A. Format a consolidated worksheet
- B. Fill using a linear series
- C. Use date, time, and rounding functions
- D. Apply a custom format code
- E. Create a new cell style
- F. Copy a worksheet
- G. Drill to add data to multiple worksheets at the same time
- H. Select and deselect sheet combinations
- I. Enter formulas that use 3-D cell references
- J. Use the Paste gallery
- K. Format a 3-D pie chart with an exploded slice and lead lines
- L. Save individual worksheets as separate workbook files
- M. View and hide multiple workbooks
- N. Consolidate data by linking separate workbooks

# Unit VI Creating, Sorting, and Querying a Table

- A. Create and manipulate a table
- B. Delete duplicate records
- C. Add calculated columns to a table
- D. Use icon sets with conditional formatting
- E. Use the VLOOKUP function Insert a total row
- F. Sort a table on one field or multiple fields
  - Sort, query, and search a table using AutoFilter
- G. Remove filters
- H. Create criteria and extract ranges

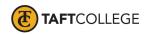

- I. Apply database and statistical functions
- J. Use the MATCH and INDEX functions to look up a value in a table
- K. Display automatic subtotals
- L. Use Group and Outline features to hide and unhide data
- M. Create a treemap chart

# Unit VII Creating Templates, Importing Data, and Working with SmartArt, Images, and Screenshots

- A. Create and use a template
- B. Import data from a text file, an Access database, a Web page, and a Word document
- C. Use text functions
- D. Paste values and paste text
- E. Transpose data while pasting it
- F. Convert text to columns
- G. Replicate formulas
- H. Use the Quick Analysis gallery
- I. Use Find and Replace commands
- J. Insert and format a bar chart
- K. Insert and modify a SmartArt graphic
- L. Add pictures to a SmartArt graphic
- M. Apply text effects
- N. Insert a hyperlinked screen shot
- O. Use ALT text
- P. Differentiate ways to link and embed

#### Course Scope and Content:(Laboratory)

# Unit I Creating a Worksheet and Chart

- A. Design and create an Excel worksheet
- B. Format worksheet elements using cell styles
- C. Format numeric entries using buttons on the Home tab
- D. Create an embedded chart
- E. Change the worksheet name and tab color
- F. Change document properties
- G. Preview and print a worksheet
- H. Correct worksheet errors

#### Unit II Formulas, Functions, and Formatting

- A. Design and create an Excel worksheet
- B. Enter worksheet formulas using the keyboard and Point mode
- C. Apply the AVERAGE, MAX, and MIN functions
- D. Apply a theme to a workbook
- E. Add borders to worksheet elements
- F. Apply conditional formatting
- G. Modify column widths and row heights
- H. Set margins, headers, and footers in Page Layout View

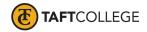

## Unit III Working with Large Worksheets, Charting, and What-If Analysis

- A. Design and create an Excel worksheet
- B. Rotate text in a cell when entering column titles
- C. Use the fill handle to create a series
- D. Use format symbols when entering assumptions
- E. Display and format the system date
- F. Use absolute and mixed cell references in formulas
- G. Use the IF function
- H. Insert a Sparkline Column chart
- I. Apply background shading and borders
- J. Create charts on separate sheets
- K. Rearrange and color worksheet tabs

#### Unit IV Financial Functions, Data Tables, and Amortization Schedules

- A. Design and create amortization schedule and retirement savings worksheets
- B. Add colored borders to the worksheets
- C. Assign cell names and use the cell names when entering formulas
- D. Use the financial functions PMT (payment) and FV (future value)
- E. Create a data table to analyze data in the retirement savings worksheet
- F. Add a pointer to a data table using conditional formatting
- G. Analyze worksheet data by changing values
- H. Protect and unprotect worksheet ranges
- I. Hide and unhide cell gridlines, rows, columns sheets, and workbooks

#### Unit V Working with Multiple Worksheets and Workbooks

- A. Use a master sheet to create a multiple-sheet workbook
- B. Add a worksheet to a workbook
- C. Create and apply custom format codes
- D. Define, apply, and remove a style
- E. Use the ROUND, SUM, and AVERAGE functions
- F. Create formulas using 3-D cell references
- G. Add data to multiple worksheets at the same time
- H. Add a header or footer, modify margins, and insert a page break

#### Unit VI Creating, Sorting, and Querying a Table

- A. Create an Excel worksheet designed to be used as a database table
- B. Delete workbook sheets
- C. Use icon sets with conditional formatting
- D. Use the VLOOKUP function
- E. Add and delete records and change field values in a table
- F. Perform single and multiple sorts on records in a table
- G. Perform several queries on a table
- H. Create criteria and extract ranges
- I. Apply database functions, the SUMIF function, and the COUNTIF function
- J. Display automatic subtotals

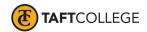

K. Use Group and Outline features to hide and unhide data

# Unit VII Creating Templates, Importing Data, and Working with SmartArt, Images, and Screen Shots

- A. Create and use a template
- B. Import data from a text file, an Access database, a Web page, and a Word document
- C. Use text functions
- D. Paste values and text
- E. Transpose data while pasting it
- F. Convert text to columns
- G. Replicate formulas
- H. Insert and format a bar chart
- I. Insert and modify a SmartArt graphic
- J. Add pictures and icons to a SmartArt graphic
- K. Insert a hyperlinked screen shot
- L. Use ALT text

### Learning Activities Required Outside of Class:

The students in this class will spend a minimum of 2 hours per week outside of the regular class time doing the following:

- 1. completing assigned reading in the textbook and online course materials,
- 2. completing lab activities,
- 3. answering assigned questions, and
- 4. participating in discussion activities.

### Methods of Instruction:

- 1. Lecture, demonstration, class discussion, and problem solving.
- 2. Assigned reading from the textbook and online course materials.
- 3. Assigned hands-on lab activities.
- 4. Assigned independent final project.

#### Methods of Evaluation:

- 1. Computational or non-computational problem-solving demonstrations, including:
  - a. Demonstrated ability to use Microsoft Excel through satisfactory completion of lab activities
- 2. Other examinations, including:
  - a. Demonstrated ability to use software tools
- 3. Evaluation of discussion activities.

## Supplemental Data:

| TOP Code: | 0514.00: Office Technology/Office Computer Applications |
|-----------|---------------------------------------------------------|
|           |                                                         |

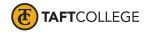

| SAM Priority Code:              | C: Clearly Occupational                                           |
|---------------------------------|-------------------------------------------------------------------|
| Distance Education:             | Online; Offline                                                   |
| Funding Agency:                 | Y: Not Applicable(funds not used)                                 |
| Program Status:                 | 1: Program Applicable                                             |
| Noncredit Category:             | Y: Not Applicable, Credit Course                                  |
| Special Class Status:           | N: Course is not a special class                                  |
| Basic Skills Status:            | N: Course is not a basic skills course                            |
| Prior to College Level:         | Y: Not applicable                                                 |
| Cooperative Work Experience:    | N: Is not part of a cooperative work experience education program |
| Eligible for Credit by Exam:    | E: Credit By Exam                                                 |
| Eligible for Pass/No Pass:      | C: Pass/No Pass                                                   |
| Taft College General Education: | NONE                                                              |
| Discipline:                     | Office Technologies                                               |
|                                 |                                                                   |